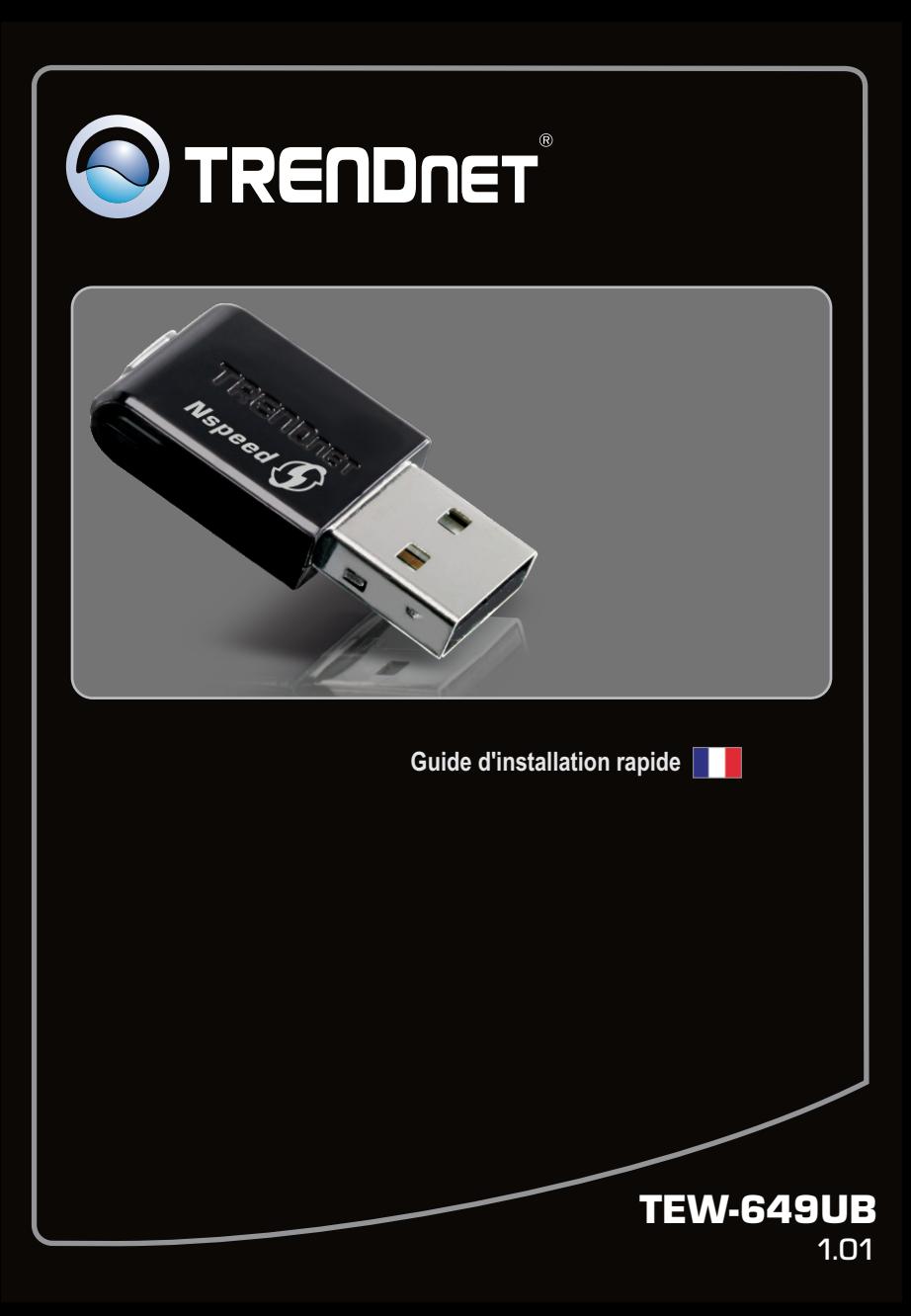

# **Table of Contents**

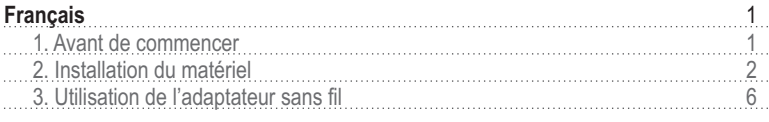

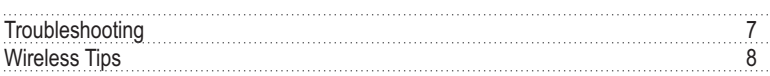

**FRANÇAIS**

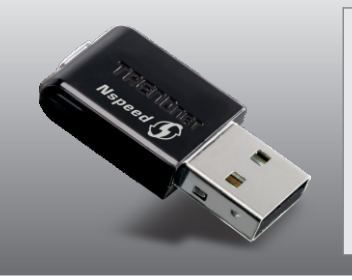

#### **Contenu de l'emballage**

- TFW-649UB
- ?? Un CD-ROM avec le pilote et les l'utilitaires
- ? Guide d´installation rapide en plusieurs langues

## **Configuration du système**

- USB port: 2.0 ou 1.1<br>• Lecteur de CD-ROM
- 
- · Microprocesseur: 300 MHz ou supérieur / 800MHz ou supérieur (Windows Vista)
- Microprocesseur: 300 MHz ou supérieur / 800MHz ou supérieur (Windows Vista)<br>• Mémoire: 256MB RAM ou supérieur / 512MB RAM ou supérieur (Windows Vista) • Mémoire: 256MB RAM ou supérieur / 512MB RAM ou supérieur (Windows Vista)<br>• Windows 2000/XP/Vista
- Windows 2000/XP/Vista

**Important !** N'INSTALLEZ PAS l'adaptateur USB dans l'ordinateur avant qu'on ne vous le demande.

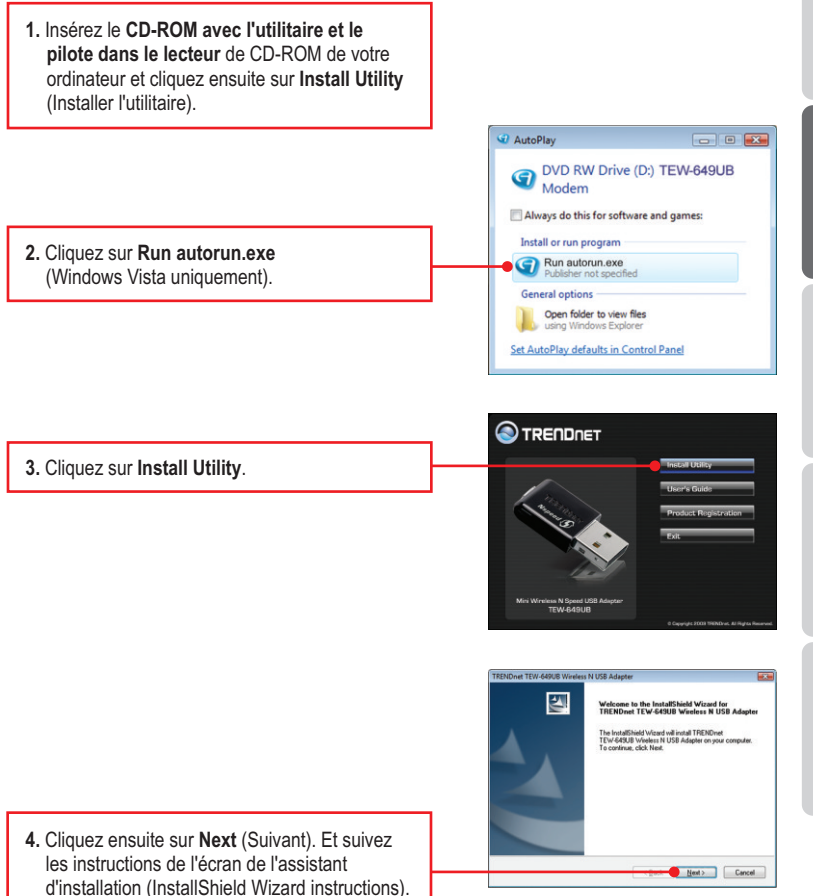

**FRANÇAIS**

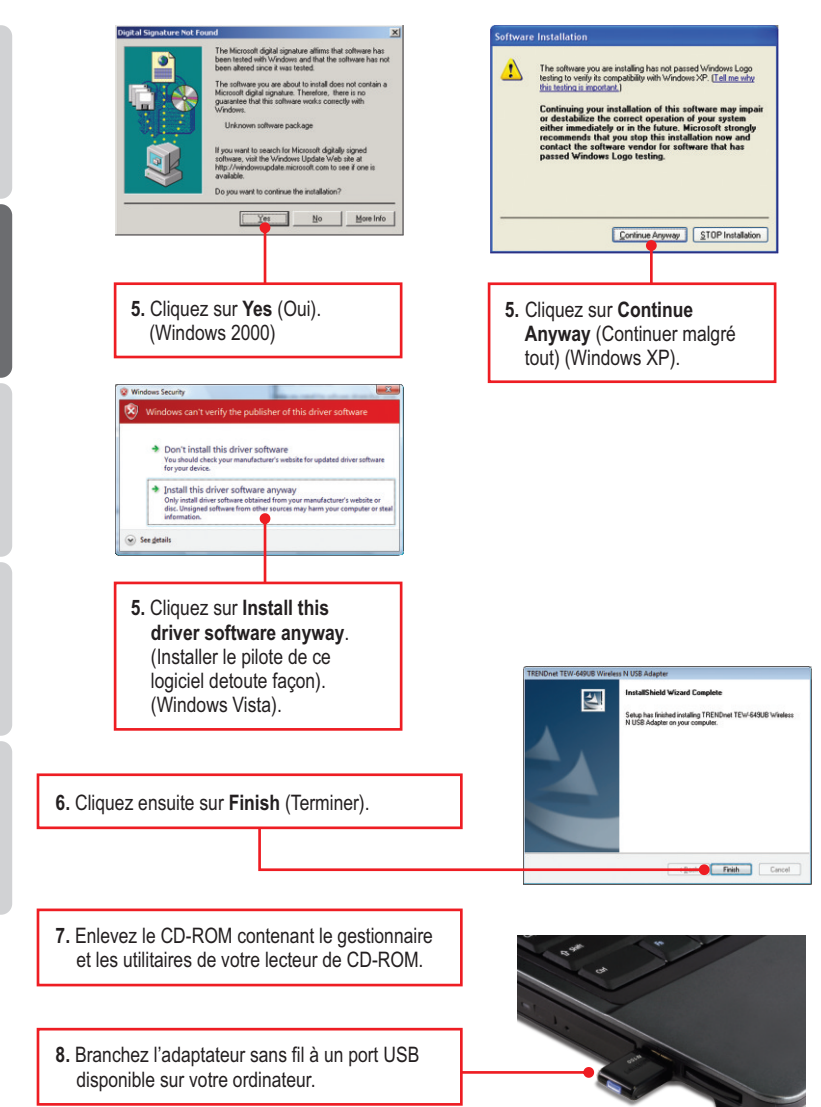

**3**

**ENGLISH**

**FRANÇAIS**

**Remarque :** Pour Windows Vista, les pilotes s'installeront automatiquement. Poursuivez avec la partie 3 : Utilisation de l'adaptateur sans fil. Pour Windows 2000 et XP, poursuivez avec l'étape 9.

## **Windows XP**

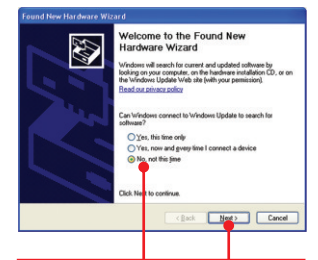

**9.** L**'assistant nouveau matériel détecté** apparaîtra, sélectionnez **Non** et cliquez ensuite sur **Next** (Suivant).

## **Windows 2000**

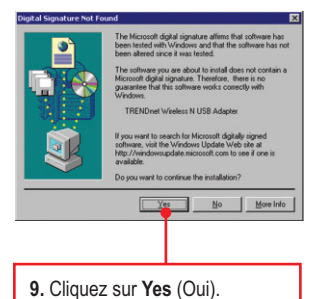

**10.** L'installation est terminée. Poursuivez avec la partie 3 **Utilisation de l'adaptateur sans fil**.

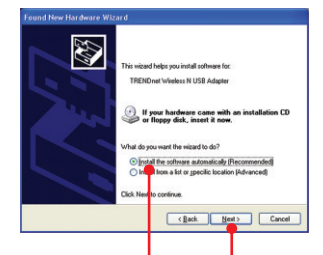

**10.** Sélectionnez **Install the software automatically** (Installer le logiciel automatiquement) (recommandé) et cliquez sur **Next** (Suivant).

## **Windows XP**

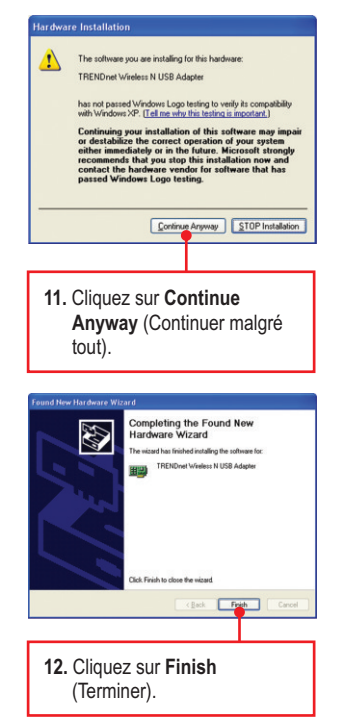

#### **L'installation est maintenant complète**

#### **3. Utilisation de l'adaptateur sans fil**

**1.** Dans le coin inférieur droit de l'écran, **doublecliquez** sur l'icône **Wireless Configuration Utility** (Utilitaire configuration sans fil).

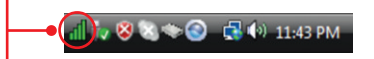

**2.** Cliquez sur **Site Survey** (Etude du site). Sélectionnez le SSID correspondant à votre point d'accès sans fil et cliquez sur **Connect** (Brancher).

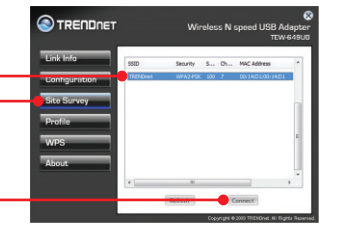

TRENDOFT

**3.** Si le cryptage est activé sur votre point d'accès, sélectionnez le type d'Authentification, le mode de cryptage, saisissez la clé de cryptage et cliquez sur **Apply** (Appliquer).

## **La configuration sans fil est à présent terminée.**

Si vous désirez des informations détaillées sur la configuration et les paramètres avancés du **TEW-649UB** veuillez consulter la rubrique Dépannage, le guide de CD-ROM avec l'utilitaire et le pilote dans le lecteur de CD-ROM ou le site Internet de Trendnet sur http://www.trendnet.com.

#### **Enregistrez votre produit**

Afin d'être sûr de recevoir le meilleur niveau de service clientèle et le meilleur support possibles, veuillez prendre le temps d'enregistrer votre produit en ligne sur: www.trendnet.com/register Nous vous remercions d'avoir choisi TRENDnet.

#### **Eu inseri o CD-ROM de Utilitário & Driver no Drive de CD-ROM do meu computador e o menu de instalação não apareceu automaticamente. O que devo fazer?**

Em Windows 2000/XP, se a janela não aparecer automaticamente, clique **Start** (Iniciar), clique **Run** (Executar) e digite **D:\Autorun.exe** onde "**D**" em "**D:\Autorun.exe**" é a letra designada ao Drive de CD-ROM do seu computador. E então clique a tecla ENTER de seu teclado. Em Windows Vista, se o menu de instalação não aparecer automaticamente, clique **Start** (Iniciar) clique a caixa **Start Search** (Iniciar Pesquisa), e digite **D:\autorun** onde "**D**" em "**D:\autorun.exe**" é a letra designada ao Drive de CD-ROM do seu computador. E então clique a tecla **ENTER** de seu teclado.

**Eu completei todos os passos do guia de instalação rápida, mas meu adaptador wireless USB não está conectando ao meu ponto de acesso. O que devo fazer?**

- 1. Verifique se o nome de rede (SSID) é idêntico ao nome de rede (SSID) de seu roteador ou ponto de acesso wireless.
- 2. Favor verificar com seu administrador de rede a chave de segurança para acessar um roteador ou ponto de acesso wireless criptografado. Favor recorrer ao seu Manual de Usuário para mais informação referente a segurança de rede wireless.
- 3. Verifique as propriedades de seu TCP/IP para assegurar-se de que "Obtain an IP address automatically" (obter endereço IP automaticamente) está selecionado.
- 4. Quarto, faça duplo clique no ícone Wireless Configuration (Utilitário de Configuração Wireless), clique em Site Survey e então clique em Refresh (Atualizar) para verificar se há alguma rede wireless disponível listada.

#### **O Windows não foi capaz de reconhecer meu hardware. O que devo fazer?**

- 1. Certifique-se de que seu computador atende aos requisitos mínimos como especificado na Seção 1 deste Guia de Instalação Rápida.
- 2. Você deve instalar o utilitário de configuração wireless (como descrito na seção 2) antes de instalar fisicamente seu Adaptador USB Wireless.
- . 3. Mude o Adaptador Wireless para uma porta USB diferente

#### **Eu não consigo abrir o utilitário de configuração wireless. O que devo fazer?**

Acesse seu gerenciador de dispositivos para certificar-se que seu adaptador está corretamente instalado. Se você vir um dispositivo de rede com um sinal de interrogação ou de exclamação amarelo, você necessita reinstalar seu adaptador ou drivers. Para acessar seu gerenciador de dispositivos em Windows2000/XP, clique com o botão direito em **My Computer** (Meu Computador), clique **Properties** (Propriedades), clique na aba **Hardware**, e então em **Device Manager** (Gerenciador de Dispositivos). Para acessar seu gerenciador de dispositivos em Windows Vista, clique com o botão direito em **Computer** (Computador) clique **Properties** (Propriedades), e então em **Device Manager** (Gerenciador de Dispositivos).

Se você ainda encontrar problemas ou tiver alguma pergunta referente ao **TEW-649UB**, favor recorrer ao Guia do Usuário incluído no CD-ROM de Utilitários e Driver CD-ROM ou entrar em contato com o Departamento de Suporte Técnico da Trendnet.

Abaixo algumas dicas genéricas sobre wireless para ajudar a minimizar o impacto de interferências em determinado ambiente.

Atribua à sua rede um SSID único. Não use nomes de fácil identificação como "Rede da Família Silva". Escolha algum que você identifique facilmente quando pesquisar por redes wireless disponíveis.

**Não** desative o broadcast de SSID. O broadcast de SSID é para estar ligado e desligá-lo pode causar problemas na conectividade. O melhor método para se proteger uma rede wireless é escolher uma forma de criptografia forte e uma chave de criptografia forte e diferente.

Nota: após configurar o SSID, o tipo e a chave de criptografia, favor anotá-los para referência futura. Você necessitará deles para conectar seus computadores wireless ao ponto de acesso/roteador wireless.

Altere o canal. A maioria dos pontos de acesso e roteadores wireless vêm pré-ajustados para o canal 6. Se você tem uma ferramenta de site survey que apresenta o canal das redes localizadas, você poderá escolher seu canal em função dos pontos de acesso para minimizar interferências provenientes deles. Se sua ferramenta não informa o canal das redes, experimente usar o canal 1 ou 11.

Se você utiliza ponto de acesso ou roteador 802.11n você também pode fazer as seguintes mudanças. Altere a largura do canal (channel bandwidth) para 20/40 MHz. Isto proporcionará a maior performance possível em dispositivo 802.11n. E também, em utilizando 802.11n você poderá proteger a rede com segurança WPA2.

Nota: Devido a considerações da certificação Wi-Fi, se você escolher criptografia WEP, WPA ou WPA2-TKIP o equipamento irá operar em modo wireless legado (802.11b/g). Você pode não atingir performance 802.11n uma vez que estes tipos de criptografia não são suportados pela especificação 802.11n.

Por favor, certifique-se também de que o equipamento sem fios não seja colocado em qualquer tipo de prateleiras ou caixas.

Evite empilhar equipamentos uns sobre os outros para prevenir problemas de sobreaquecimento. Mantenha bastante espaço livre no entorno do equipamento para assegurar fluxo de ar e boa ventilação. Também deve haver espaço livre no entorno das antenas para permitir a propagação do sinal wireless.

Há diversos outros fatores ambientais que podem influenciar o alcance de dispositivos wireless.

- 1. Ajuste seu dispositivo wireless de forma que o sinal seja transmitido em uma reta em vez de um ângulo. Quanto mais material o sinal tenha de atravessar maior a perda de sinal.
- 2. Minimize a quantidade de obstruções. Cada obstrução pode reduzir o alcance de um dispositivo wireless. Posicione os dispositivos wireless de forma que a quantidade de obstruções entre eles seja a menor possível.
- 3. Materiais de construção podem ter grande impacto no sinal wireless. Em ambiente interno, tente posicionar os dispositivos wireless de forma que o sinal passé através dos materiais menos densos. Materiais densos como metal, madeira, vidro ou mesmo mobília podem bloquear ou degradar o sinal;
- 4. O posicionamento da antena também pode ter grande impacto em seu sinal wireless. Use a ferramenta de site survey de seu adaptador wireless para determinar a melhor posição para seu dispositivo wireless.
- 5. Interferência de dispositivos que geram ruído RF (radio frequência) também podem afetar seu sinal. Posicione seus dispositivos wireless afastados de qualquer produto que gere ruído RF, tais como fornos de microondas, rádios HAM, Walkie-Talkies e babás eletrônicas.
- 6. Qualquer dispositivo operando na frequência de 2.4 GHz causará interferência. Dispositivos como telefone sem fio 2.4 GHz ou outros remotos sem fio operando na frequência de 2.4GHz podem derrubar o sinal wireless. Mesmo que o telefone não esteja sendo utilizado, a base pode estar transmitindo sinal wireless. Coloque a base do telefone tão distante quanto possível de seus dispositivos wireless.

Se você ainda estiver com sinal baixo ou sem sinal considere reposicionar os dispositivos wireless ou instalar pontos de acesso adicionais.O uso de antenas de alto ganho, dependendo do ambiente, também pode proporcionar a cobertura.

#### **Certifications**

This equipment has been tested and found to comply with FCC and CE Rules. Operation is subject to the following two conditions:

(1) This device may not cause harmful interference.

(2) This device must accept any interference received. Including interference that may cause undesired operation.

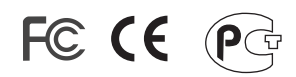

Waste electrical and electronic products must not be disposed of with household waste. Please recycle where facilities exist. Check with you Local Authority or Retailer for recycling advice.

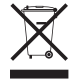

**NOTE:** THE MANUFACTURER IS NOT RESPONSIBLE FOR ANY RADIO OR TV INTERFERENCE CAUSED BY UNAUTHORIZED MODIFICATIONS TO THIS EQUIPMENT. SUCH MODIFICATIONS COULD VOID THE USER'S AUTHORITY TO OPERATE THE EQUIPMENT.

#### **ADVERTENCIA**

En todos nuestros equipos se mencionan claramente las caracteristicas del adaptador de alimentacón necesario para su funcionamiento. El uso de un adaptador distinto al mencionado puede producir daños fisicos y/o daños al equipo conectado. El adaptador de alimentación debe operar con voltaje y frecuencia de la energia electrica domiciliaria existente en el pais o zona de instalación.

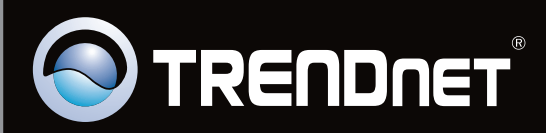

## Product Warranty Registration

**Please take a moment to register your product online. Go to TRENDnet's website at http://www.trendnet.com/register**

Copyright ©2009. All Rights Reserved. TRENDnet.